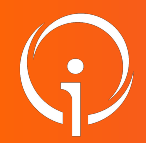

**FICHE PRATIQUE - VT GRAND ÂGE** 

## **HTU - HTSH versant DEMANDEURS**

Pour qui ? Toute personne souhaitant savoir quels **ESMS proposent des places en Hébergement Temporaire d'Urgence (HTU) et/ou Hébergement Temporaire en Sortie d'Hospitalisation (HTSH).** 

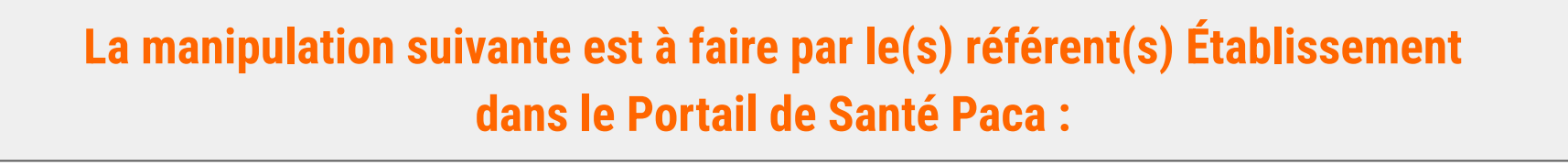

➤ Cliquez dans "ROR & Indispensables"

- ➤ Dans la colonne ROR, cliquez sur "Recherche ROR"
- ➤ A droite dans "Modes de recherche" : Cliquez sur "Recherche avancée"

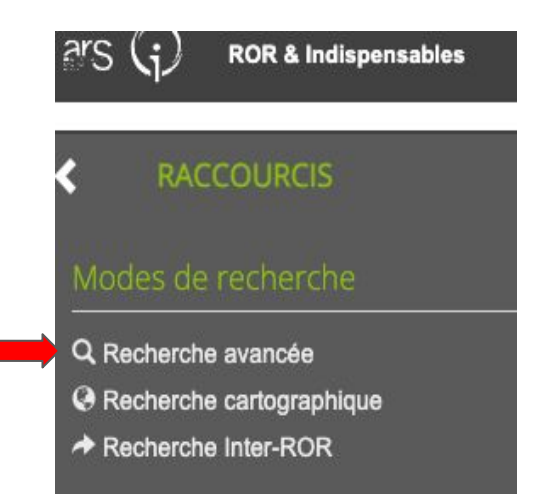

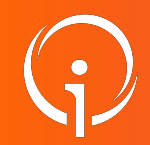

**FICHE PRATIQUE - VT GRAND ÂGE HTU - HTSH versant DEMANDEURS**

- ➤ Dans "Recherche avancée", cliquez sur "établissements"
- ➤ Pour ajouter un critère, cliquez sur "Sélectionner un critère pour l'ajouter"

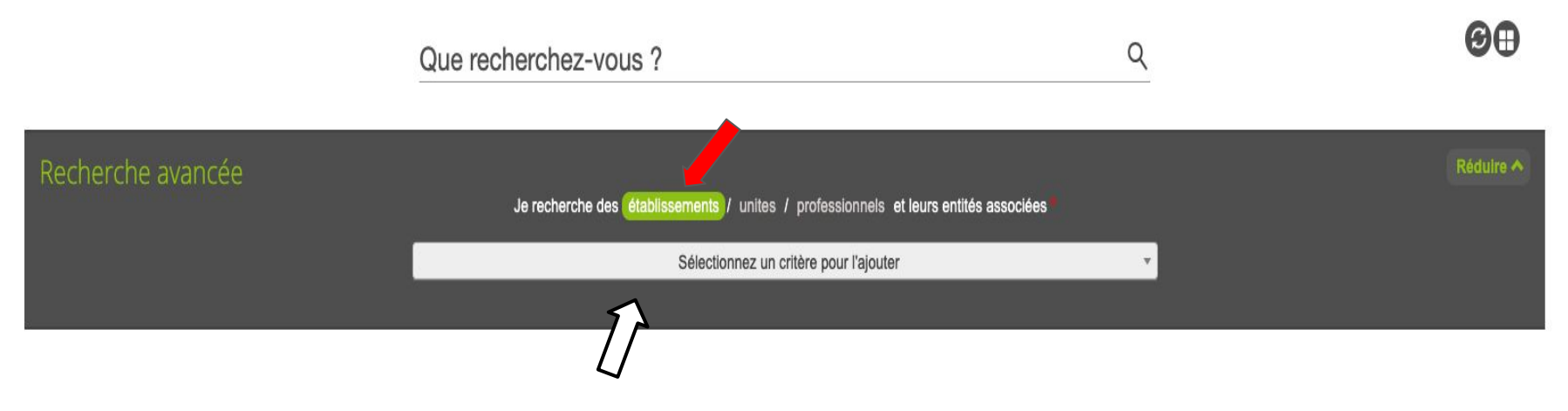

➤ À la page suivante, vous avez un exemple de recherche d'établissement comprenant un

critère géographique et un type d'hébergement.

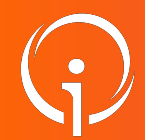

**FICHE PRATIQUE - VT GRAND ÂGE** 

## **HTU - HTSH versant DEMANDEURS**

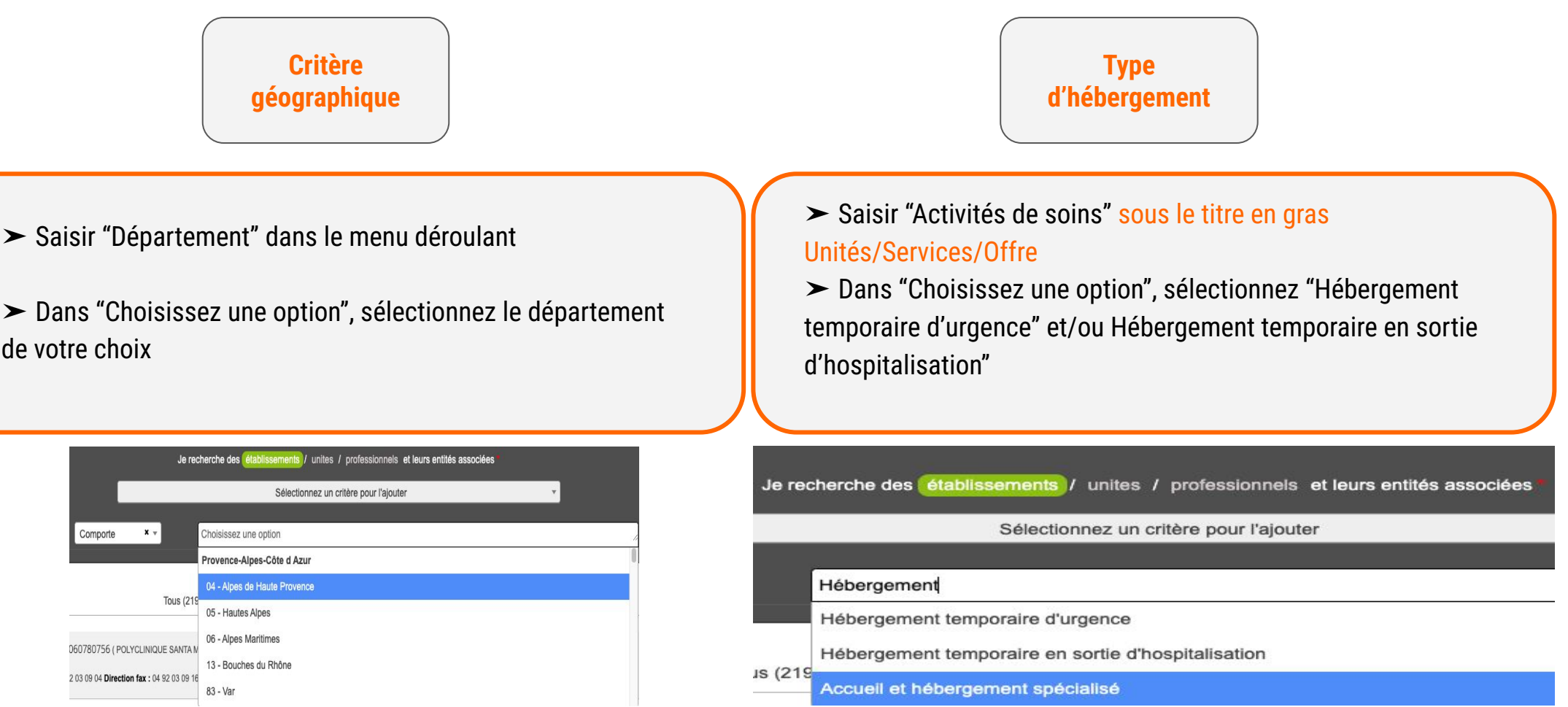

➤ Apparaît alors à l'écran, la liste des établissements concernés.